# **La commande passwd**

- Objet : passwd
- Niveau requis : [débutant,](http://debian-facile.org/tag:debutant?do=showtag&tag=d%C3%A9butant) [avisé](http://debian-facile.org/tag:avise?do=showtag&tag=avis%C3%A9)
- Commentaires : Cette commande permet de modifier le mot de passe des comptes d'utilisateurs.
- Débutant, à savoir : [Utiliser GNU/Linux en ligne de commande, tout commence là !.](http://debian-facile.org/doc:systeme:commandes:le_debianiste_qui_papillonne)  $\ddot{\mathbf{\Theta}}$
- Suivi :
	- Mise à jour par **S**smolski le 02-10-2013
	- Testé par **S**smolski le 02-10-2013
	- $\circ$  Mise en garde par  $\bullet$ -gilles-- le 29-04-2022
- Commentaires sur le forum : [Lien vers le forum concernant ce tuto](http://debian-facile.org/viewtopic.php?id=6029) $1$

## **Mise en garde**

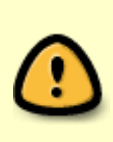

Bien que l'usage de la ligne de commande soit en général plus satisfaisante, ici dans le cas de la commande passwd avec les environnements de bureau actuels qui disposent d'un trousseau de connexion, il est préférable de modifier son mot de passe par le biais du logiciel graphique, ceci afin d'éviter le découplage du mot de passe de la session utilisateur du mot de passe du trousseau de connexion.

Exemple pour modifier son mot de passe avec Gnome : Paramètres → Utilisateurs → Mot de passe

Exemple pour modifier son mot de passe avec Mate : Système > Préférences > Informations personnelles > À propos de moi

## **Syntaxe**

passwd

Cette commande permet de modifier le mot de passe des comptes d'utilisateurs.

- 1. L'utilisateur normal ne peut changer que son propre mot de passe.
- 2. [le superutilisateur root](http://debian-facile.org/doc:systeme:superutilisateur) peut changer le mot de passe associé à n'importe quel compte.

# **Utilisateur (user)**

Pour changer le mot de passe de votre compte user, connectez-vous avec votre compte utilisateur et utilisez la commande passwd seule.

#### **Exemple**

Par exemple, pour un user qui s'appellerait : mattux, tapez et validez la commande passwd seule :

passwd

On obtient :

[séquence interactive](http://debian-facile.org/_export/code/doc:systeme:passwd?codeblock=1)

Changing password for mattux. Ancien mot de passe : Nouveau mot de passe : Retaper le nouveau mot de passe : Mot de passe changé.

 $\Omega$ 

Une fois la commande passwd validée, il vous est donc demandé :

- 1. votre ancien mot de passe,
- 2. le nouveau
- 3. et il demande de le confirmer pour effectuer le changement.
- 4. Quand le changement est bien effectué **Mot de passe changé** est affiché.

## **Administrateur (root)**

#### **Installation**

**Genji** : J'ai récemment réussi à installer Xfce4 sur un netbook pour un ami à partir du bureau live, cependant, lors de l'installation, aucun mot de passe root n'est demandé.

**raleur** : Donc le processus d'installation depuis le système live serait différent de celui de l'installateur Debian normal qui propose toujours de définir un mot de passe pour le compte root. Cela expliquerait pourquoi j'ai lu plusieurs personnes affirmer que l'installation ne demande plus de mot de passe pour root.

Pour définir un mot de passe root après l'installation, il devrait suffire d'exécuter la commande :

sudo passwd

#### **Utilisation**

Depuis le compte root, vous pouvez changer le mot de passe d'un compte user.

Pour modifier le passwd d'un user, connectez-vous en root, voir [la commande SU](http://debian-facile.org/doc:systeme:su) et tapez la

commande passwd suivi de l'user à modifier.

### **Exemple**

Par exemple pour changer sous root le mot de passe de l'user mattux :

passwd mattux

#### [séquence interactive](http://debian-facile.org/_export/code/doc:systeme:passwd?codeblock=4)

 Changing password for mattux. Nouveau mot de passe : Retaper le nouveau mot de passe : Mot de passe changé.

#### **Nota**

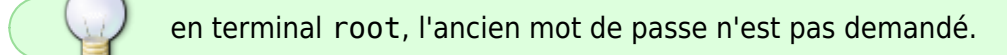

Cela permet, en cas d'oubli d'un mot de passe d'user, d'en attribuer un nouveau pour la même session, ou de réattribuer une session préconfigurée à un nouvel user.

### 000

### **options -l et -u**

L'option -l permet de verrouiller le compte alors que l'option –u permet de déverrouiller le compte.

Voici des exemple d'utilisation de ces commandes :

```
passwd -l jchalle
```
#### [retour de la commande](http://debian-facile.org/_export/code/doc:systeme:passwd?codeblock=6)

Changing password for user jchalle Locking password for user jchalle passwd: Success

Et :

passwd -u jchalle

[retour de la commande](http://debian-facile.org/_export/code/doc:systeme:passwd?codeblock=8)

Changing password for user jchalle Unlocking password for user jchalle passwd: Success

## **Améliorer la qualité de ses mots de passe**

Un tuto a été réalisé à cette intention ici : [https://debian-facile.org/doc:securite:passwd:libpam-pwquality](http://debian-facile.org/doc:securite:passwd:libpam-pwquality)

[1\)](#page--1-0)

N'hésitez pas à y faire part de vos remarques, succès, améliorations ou échecs !

From: <http://debian-facile.org/> - **Documentation - Wiki**

Permanent link: **<http://debian-facile.org/doc:systeme:passwd>**

Last update: **24/11/2022 16:26**

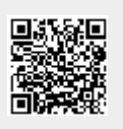